## Repair & Replacement Instructions ■

KI 700 Series/E-Series/U-Series/Series XXI

Interlock Test & Repair

July 2015

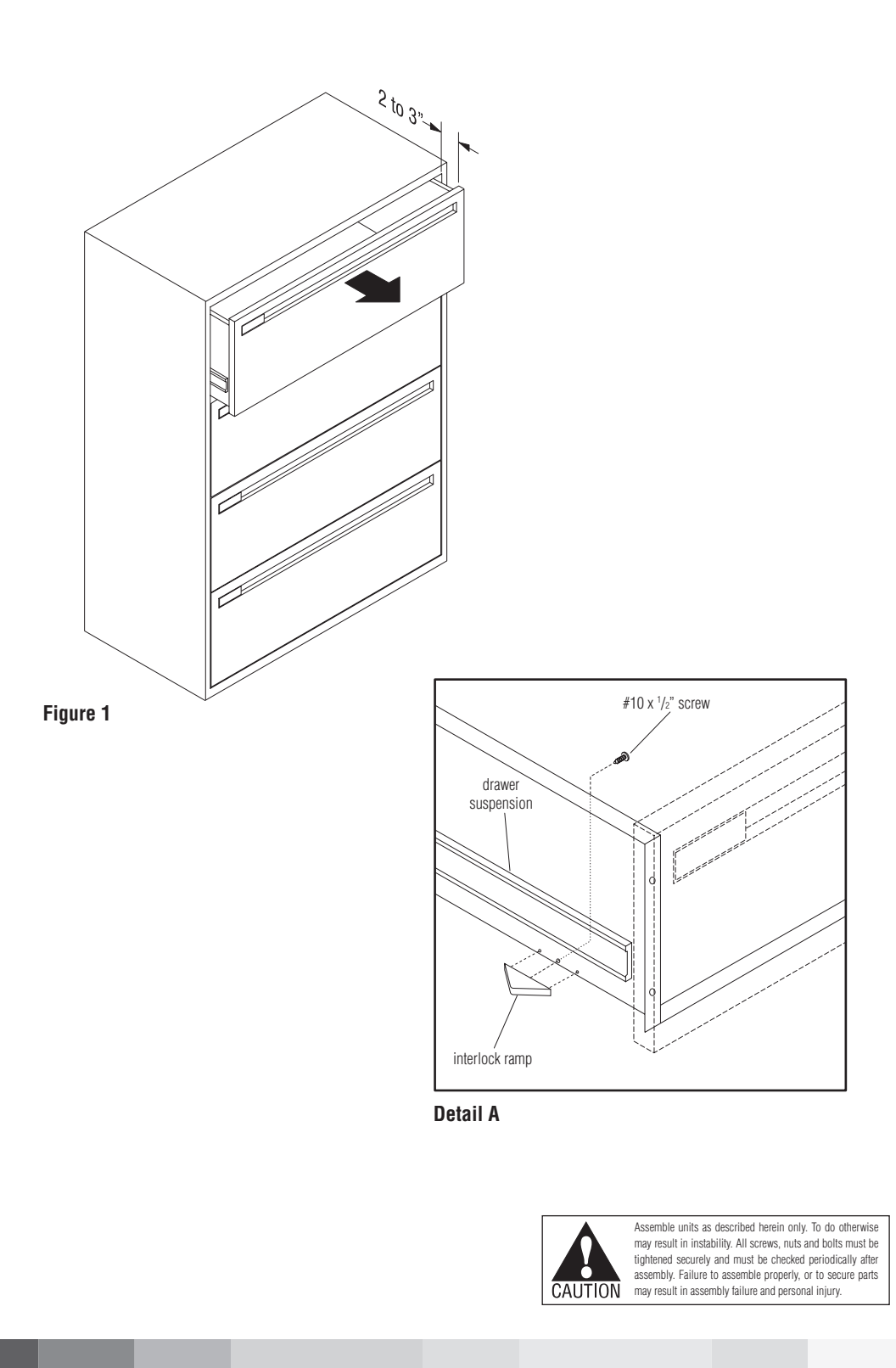

**Checking the Interlock System Note:** These instructions show an illustration of lateral files, but apply to various unit types.

- 1. Starting at the top of the unit, open the top drawer/roll-out shelf 2" to 3". This will activate a functioning interlock (Figure 1).
- 2. With the top drawer still open, attempt to open each of the remaining drawers, one at a time in the cabinet.
- 3. Repeat the above procedure with each other drawer/roll-out shelf, opening it 2" to 3", then testing the drawer/roll-out shelf for proper interlock function against other drawer/roll-out shelves in the cabinet.

 **If at any time more than one drawer or roll-out shelf can be opened at a time, the interlock system is NOT functioning properly and must be repaired immediately.**

## **Repairing a Faulty Interlock System**

1. Starting at the top of the unit, extend the top drawer/roll-out shelf. Remove the plastic triangular "interlock ramp" located at the front, bottom corner, on the outside of the left drawer end (Detail A).

 **Note:** To perform step 1 above, it may be necessary to remove file folders from the drawer.

- 2. Install the new ramp provided with the #10 x  $\frac{1}{2}$ " screw from inside the shelf.
- 3. Repeat steps 1 & 2 for each drawer/roll-out shelf in the cabinet.
- 4. Once all new interlock ramps are installed, check function of the system as instructed in "Checking the Interlock System" above.

 **Note:** If the interlock still does not function properly after completing the above, or if you have any questions or concerns, contact your KI Customer Service.

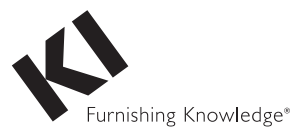

1330 Bellevue Street • P.O. Box 8100 • Green Bay, WI 54308-8100 • Tel 1-800-424-2432 • www.ki.com

© 2015 Krueger International, Inc. All Rights Reserved • Code KI-62127R2/KI/PDF/0715